# **BlueSpice pro**

**BlueSpice** 

### [Versionsgeschichte interaktiv durchsuchen](https://de.wiki.bluespice.com) [VisuellWikitext](https://de.wiki.bluespice.com)

#### **[Version vom 14. Januar 2022, 14:42 Uhr](https://de.wiki.bluespice.com/w/index.php?title=Handbuch:Erweiterung/BlueSpiceSocialBlog&oldid=2869) ([Quelltext](https://de.wiki.bluespice.com/w/index.php?title=Handbuch:Erweiterung/BlueSpiceSocialBlog&action=edit&oldid=2869)**

**[anzeigen](https://de.wiki.bluespice.com/w/index.php?title=Handbuch:Erweiterung/BlueSpiceSocialBlog&action=edit&oldid=2869))** [Margit Link-Rodrigue](https://de.wiki.bluespice.com/wiki/Benutzer:Margit.link-rodrigue) [\(Diskussion](https://de.wiki.bluespice.com/w/index.php?title=Benutzer_Diskussion:Margit.link-rodrigue&action=edit&redlink=1) | [Beiträge](https://de.wiki.bluespice.com/wiki/Spezial:Beitr%C3%A4ge/Margit.link-rodrigue)) Keine Bearbeitungszusammenfassung [Markierung](https://de.wiki.bluespice.com/wiki/Spezial:Markierungen): 2017-Quelltext-Bearbeitung [← Zum vorherigen Versionsunterschied](https://de.wiki.bluespice.com/w/index.php?title=Handbuch:Erweiterung/BlueSpiceSocialBlog&diff=prev&oldid=2869)

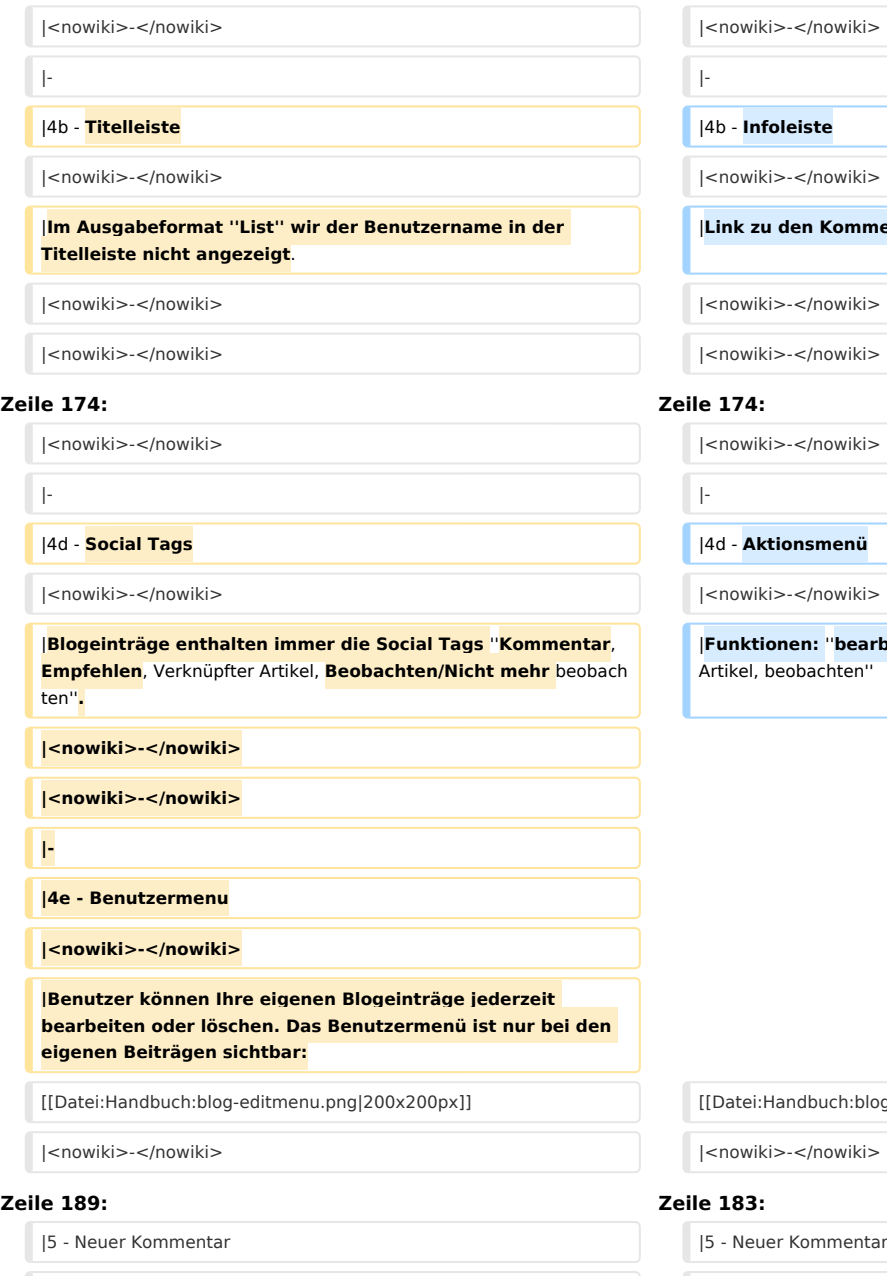

### **[Version vom 14. Januar 2022, 15:14 Uhr](https://de.wiki.bluespice.com/w/index.php?title=Handbuch:Erweiterung/BlueSpiceSocialBlog&oldid=2874) [\(Quelltext](https://de.wiki.bluespice.com/w/index.php?title=Handbuch:Erweiterung/BlueSpiceSocialBlog&action=edit&oldid=2874)  [anzeigen\)](https://de.wiki.bluespice.com/w/index.php?title=Handbuch:Erweiterung/BlueSpiceSocialBlog&action=edit&oldid=2874)**

[Margit Link-Rodrigue](https://de.wiki.bluespice.com/wiki/Benutzer:Margit.link-rodrigue) ([Diskussion](https://de.wiki.bluespice.com/w/index.php?title=Benutzer_Diskussion:Margit.link-rodrigue&action=edit&redlink=1) | [Beiträge\)](https://de.wiki.bluespice.com/wiki/Spezial:Beitr%C3%A4ge/Margit.link-rodrigue) Keine Bearbeitungszusammenfassung [Markierung:](https://de.wiki.bluespice.com/wiki/Spezial:Markierungen) [Visuelle Bearbeitung](https://de.wiki.bluespice.com/w/index.php?title=Site:VisualEditor&action=view) [Zum nächsten Versionsunterschied →](https://de.wiki.bluespice.com/w/index.php?title=Handbuch:Erweiterung/BlueSpiceSocialBlog&diff=next&oldid=2874)

#### **Zeile 162: Zeile 162:**

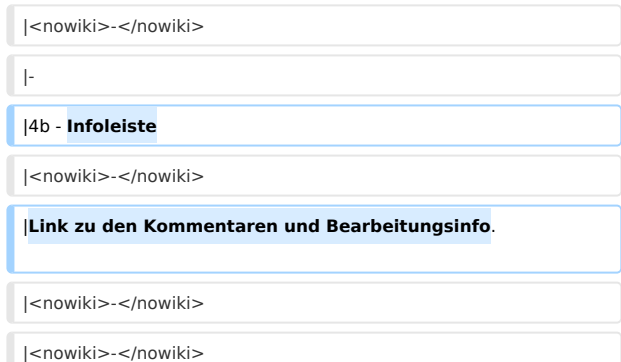

|**Funktionen:** ''**bearbeiten, löschen**, **empfehlen**, Verknüpfter achten''

[[Datei:Handbuch:blog-editmenu.png|200x200px]] [[Datei:Handbuch:blog-editmenu.png|200x200px]]

|<nowiki>-</nowiki> |<nowiki>-</nowiki>

|Textfeld zum Erstellen eines neuen Kommentars. |**Schaltfläche und** Textfeld zum Erstellen eines neuen Kommentars.

|<nowiki>-</nowiki> |<br>|-<br>| |</nowiki>-</nowiki>

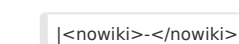

**Blue** Spice

|<nowiki>-</nowiki>

# Version vom 14. Januar 2022, 15:14 Uhr

# Inhaltsverzeichnis

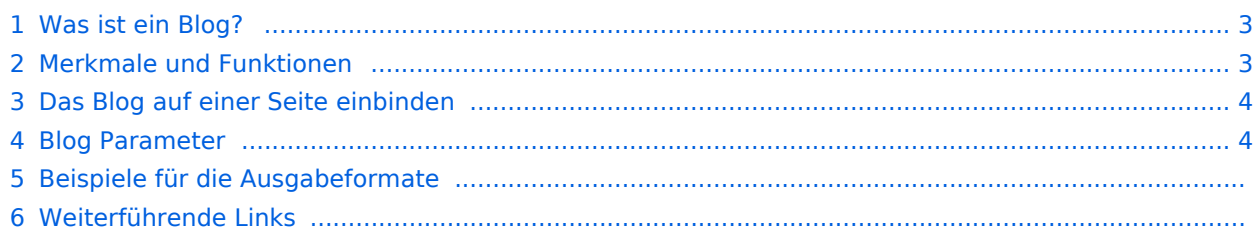

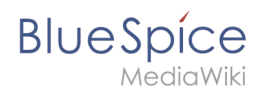

Die Erweiterung *BlueSpiceSocialBlog* ist Teil von *BlueSpiceSocial,* dem Kommunikationsmodul von BlueSpice. Neben dem Typ *Blog* gibt es noch andere Typen von sogenannten sozialen Einheiten, z. B. *Kommentare*, *Diskussionsthemen*, *Anhänge* oder *Microblogs*.

## <span id="page-2-0"></span>Was ist ein Blog?

Grundsätzlich ist ein Blog eine Liste von Beiträgen wie Kommentare, Fragen oder Rückmeldungen verschiedener Benutzer. Das Blog ist oft chronologisch aufgebaut. Eine lebhafte Kommunikation kann entstehen, wenn die Beiträge weiter kommentiert, empfohlen, mit verwandten Seiten verknüpft oder auf eine persönliche Beobachtungsliste gesetzt werden.

Die Blog-Funktion steht auf der Seite *Spezial:Blog* zur Verfügung. Diese Seite ist in jeder neuen Wiki-Installation direkt von der Hauptnavigation aus verlinkt. So können Sie sofort mit der Nutzung des Blogs beginnen.

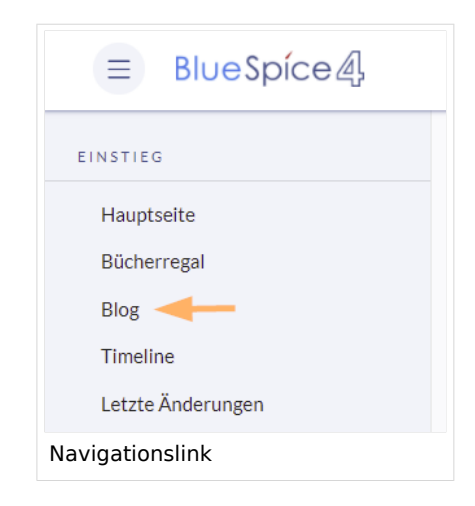

## <span id="page-2-1"></span>Merkmale und Funktionen

- Ein Blogeintrag besteht aus einem Titel und dem Inhalt.
- **Kommentare:** Jeder Blogeintrag kann von den Benutzern kommentiert werden.
- **Aktionen:**
	- **Löschen:** Bearbeiter können ihre eigenen Beiträge löschen. Administratoren können alle Beiträge löschen. Gelöschte Beiträge werden nicht mehr angezeigt. Ausnahme: Administratoren sehen gelöschte Artikel mit rotem Hintergrund und können diese wiederherstellen.
	- **Empfehlen:** Blogbeiträge können eine Empfehlung erhalten. Es ist möglich, über den Timeline-Filter eine Liste von Beiträgen mit den meisten Empfehlungen zu generieren. (Siehe hierzu: [Das Blog auf](https://de.wiki.bluespice.com/wiki/Handbuch:Erweiterung/BlueSpiceSocialBlog#Das_Blog_auf_einer_Seite_einbinden)  [einer Seite einbinden\)](https://de.wiki.bluespice.com/wiki/Handbuch:Erweiterung/BlueSpiceSocialBlog#Das_Blog_auf_einer_Seite_einbinden)
	- **Verknüpfter Artikel:** Jeder Blogeintrag ist systembedingt mit einer Wikiseite verknüpft. Standardmäßig ist das die Hauptseite des Wikis. Es können aber weitere Seiten verlinkt werden. Blogeinträge können dann über die Seite *Spezial:Timeline* nach verlinkten Seiten gefiltert werden.
	- **Beobachten:** Eigene Blogbeiträge und Kommentare werden automatisch auf die [Beobachtungsliste](https://de.wiki.bluespice.com/wiki/Handbuch:Erweiterung/BlueSpiceWatchList) gesetzt.
- **Berechtigungen:** Es ist möglich, Benutzern mit Leserechten im Wiki das Kommentieren von Blogeinträgen zu erlauben. Siehe: [BlueSpiceSocial Berechtigungen](https://de.wiki.bluespice.com/wiki/Handbuch:Erweiterung/BlueSpiceSocial#Berechtigungen).

<span id="page-3-0"></span>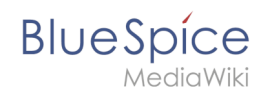

## Das Blog auf einer Seite einbinden

Es ist auch möglich, die Blog-Funktionalität in jede Wiki-Seite aufzunehmen. Beiträge können alternativ in einer Timeline konsolidiert und chronologisch angezeigt sowie nach Bedarf gefiltert und sortiert werden. Hierzu wird der erforderliche Codeblock in den Quellcode einer Seite einfügt.

## **So fügen Sie eine Blogansicht hinzu:**

- 1. **Gehen Sie zu** der Seite, auf der Sie das Blog einfügen möchten oder erstellen Sie eine neue Seite.
- 2. **Öffnen** Sie die Seite in der Quellbearbeitung.
- 3. **Kopieren** Sie folgenden Codeblock zum Seitenabschnitt, in dem Sie das Blog anzeigen wollen.

```
<bs:timeline>
 {
     "showentitylistmenu": true,
     "preloadtitles": {
         "blog": "Vorlage:Blog"
     },
 "preloadedentities": [{
 "type": "blog"
\}],
 "headlinemessagekey": "Community-Blog",
 "showheadline": true,
 "usemorescroll": false,
     "morelink": "Special:Blog",
     "limit": 5,
     "sort": [ {
         "property": "timestampcreated",
         "direction": "DESC"
     }],
     "lockedfilternames": [
         "type"
\blacksquare,
 "filter": [ {
 "type": "list",
 "property": "type",
 "value": [ "blog" ],
 "comparison": "ct"
     }]
 }
</bs:timeline>
```
Nach dem Speichern der Seite sehen Sie die Liste der Blogeinträge des Wikis. Die Liste basiert auf den angegebenen Filter- und Sortierungskriterien.

## <span id="page-3-1"></span>Blog Parameter

## **Ausgabeformat**

Die folgende Tabelle zeigt die Blog-Elemente und die erforderlichen Parameter zum Erstellen der Blogansicht.

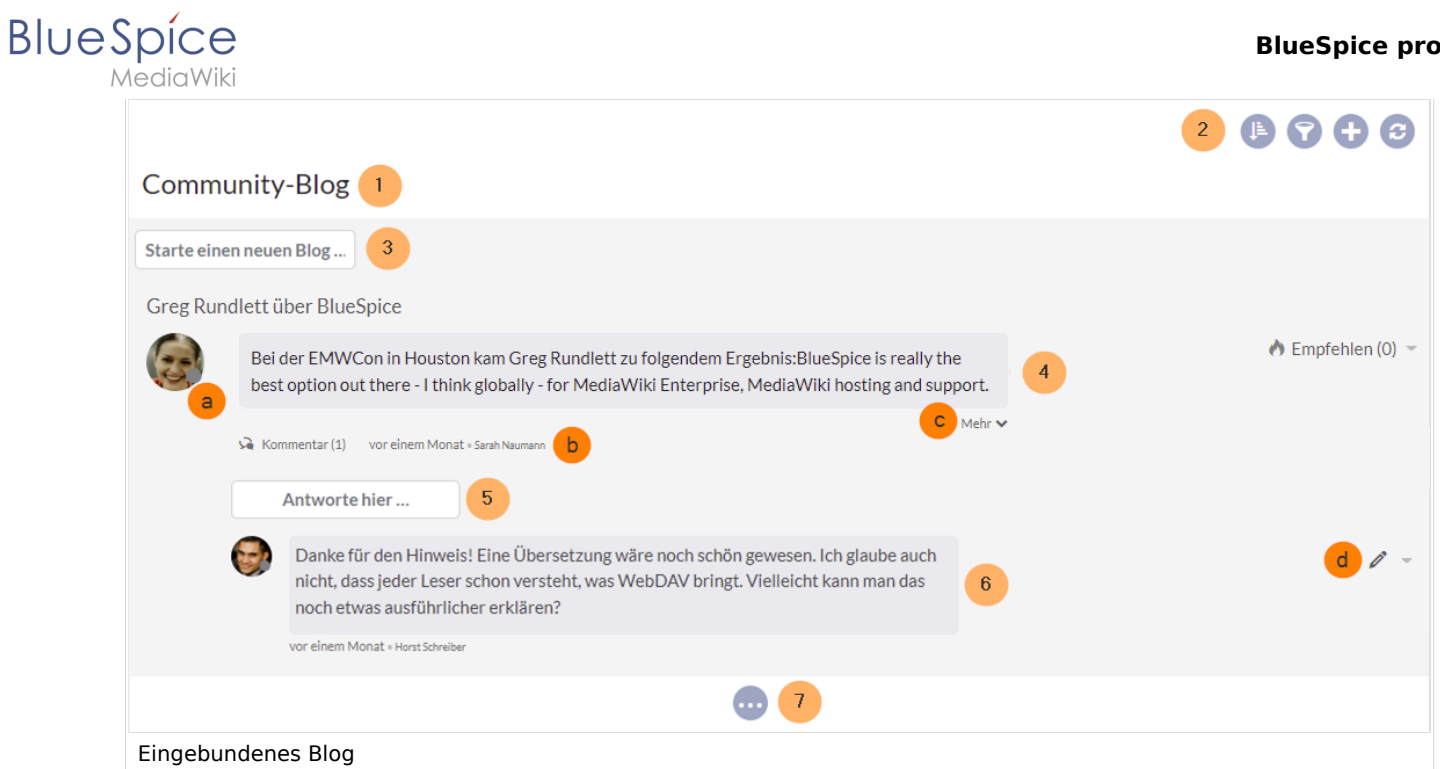

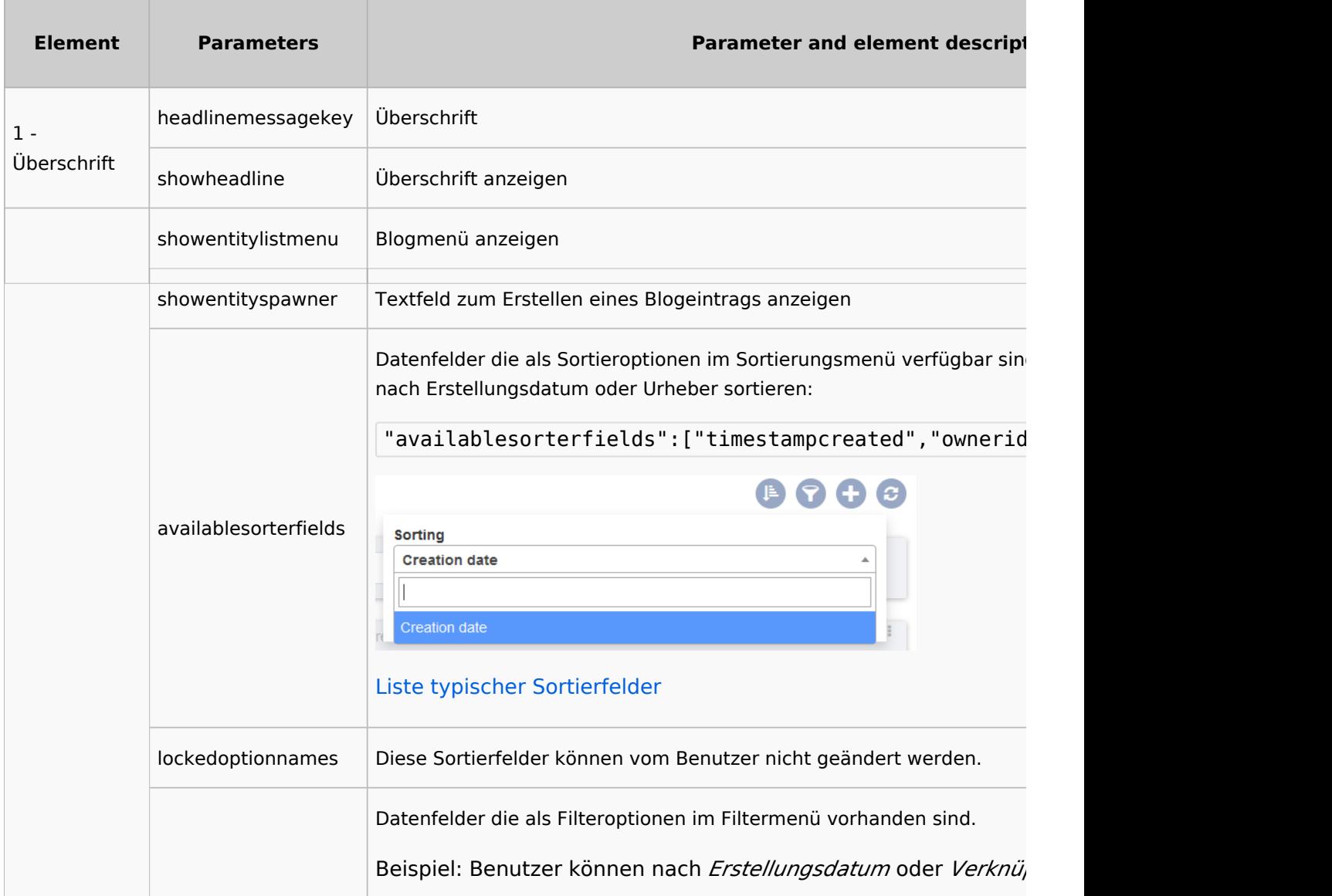

## **BlueSpice pro**

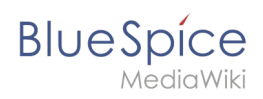

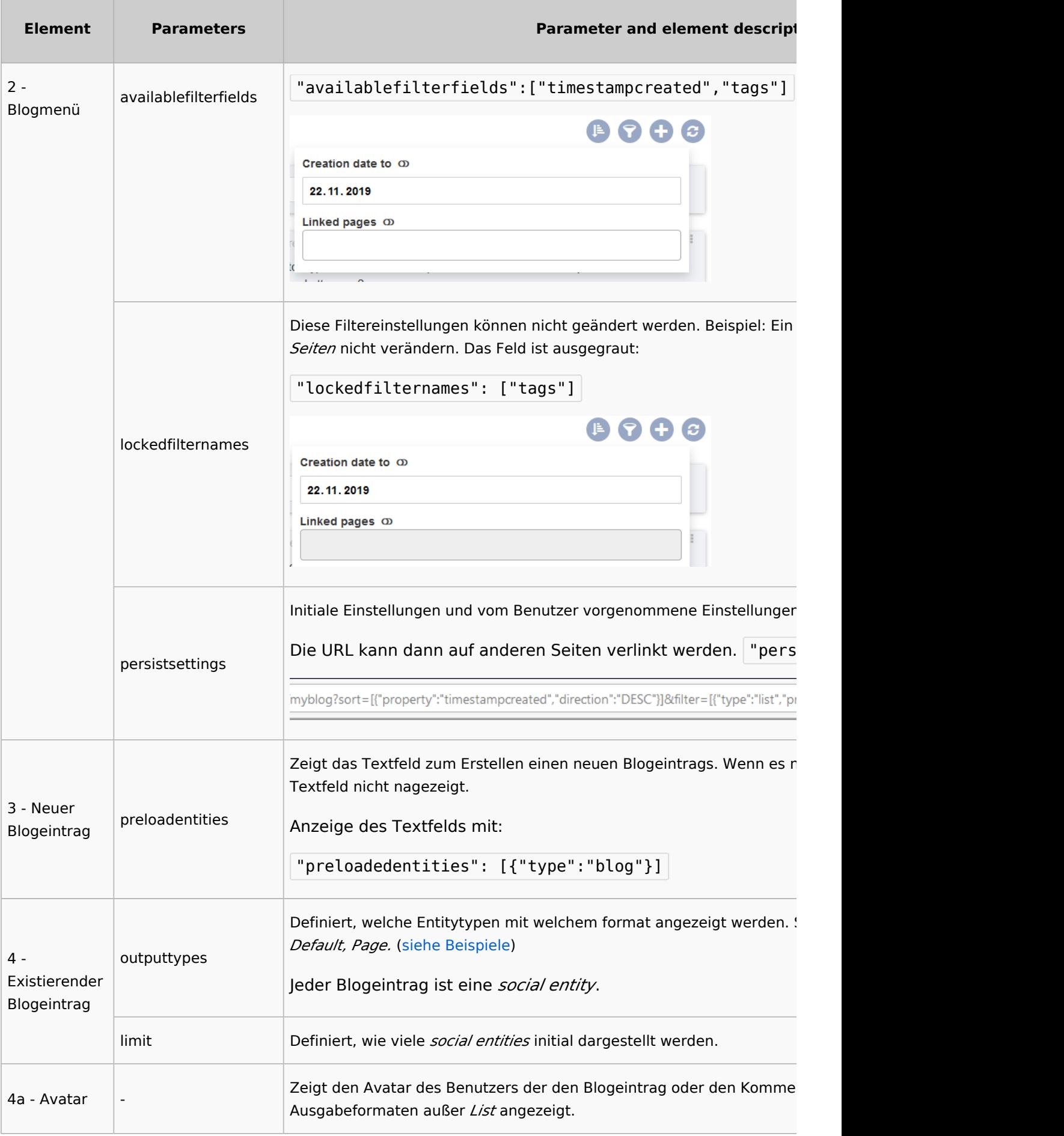

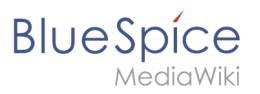

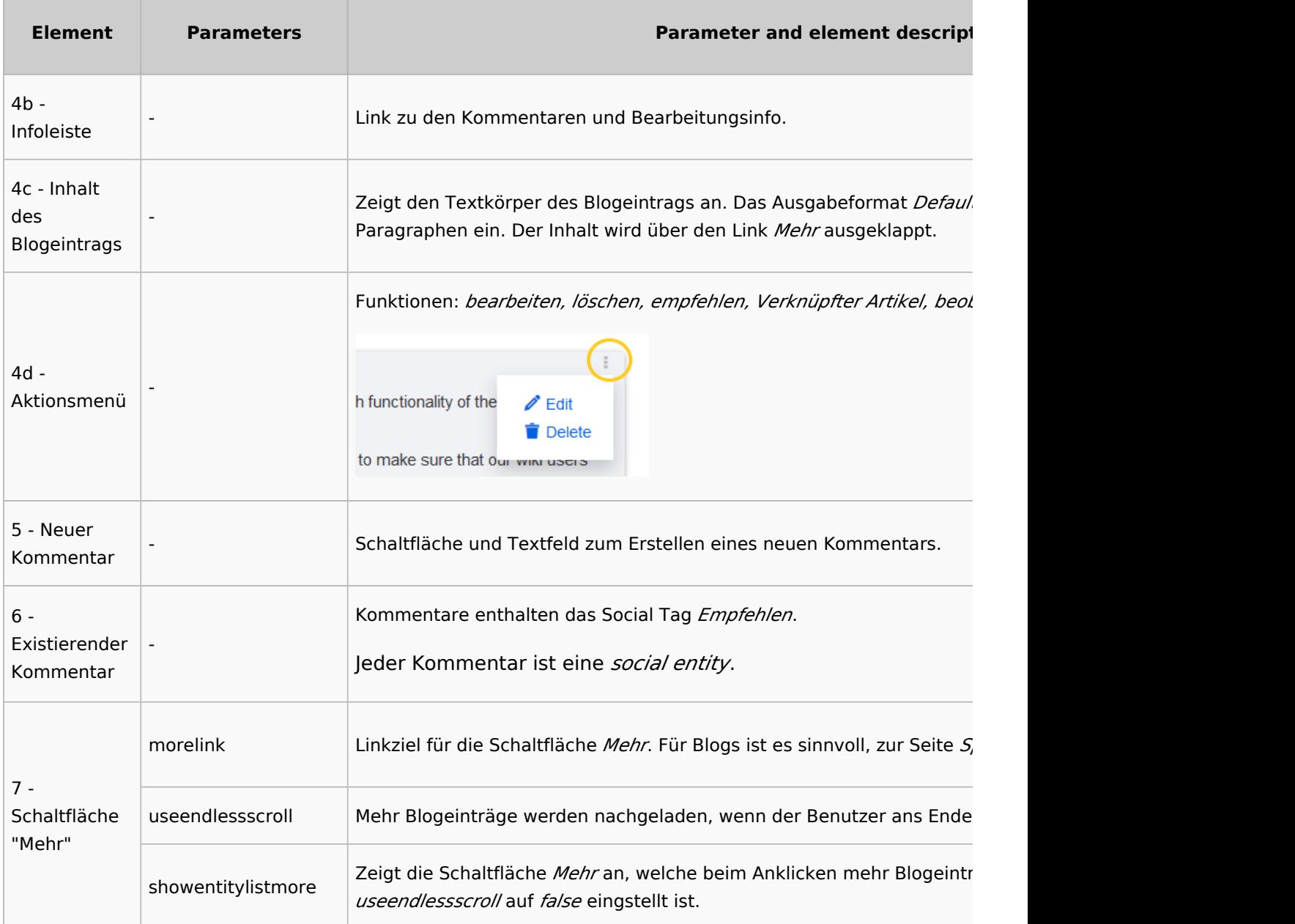

## **Sortierung**

Generell werden in einem Blog die neuesten Blogeinträge zuerst angezeigt. Es gibt jedoch viele verschiedene Möglichkeiten, die Liste der Blogeinträge zu sortieren.

## Syntax

```
[{
"property": "timestamptouched",
"direction": "DESC"
}]
```
![](_page_7_Picture_1.jpeg)

## Attribute

Ein Blogeintrag hat einige Attribute, die für die Sortierung nützlich sind:

![](_page_7_Picture_146.jpeg)

## Richtung

Blogeinträge können in absteigender und aufsteigender Reihenfolge sortiert werden. Absteigend ist die Standardsortierung.

![](_page_7_Picture_147.jpeg)

## **Filtern**

Wenn der Parameter *Filter* nicht existiert, gibt es keine Blogausgabe.

Um die Blogeinträge Ihres Wikis anzuzeigen, schließen Sie den folgenden Codeblock ein, wie im obigen Codebeispiel gezeigt:

```
"filter": [ {
 "type": "list",
 "property": "type",
 "value": [ "blog" ],
 "comparison": "ct"
 }]
```
![](_page_8_Picture_1.jpeg)

Dieser Filter enthält alle sozialen Einheiten, die dem Typ *Blog* entsprechen. Da wir nur *social entities* vom Typ *Blog* anzeigen möchten, nehmen wir auch nur Blogeinträge in unseren Filter auf. Wenn Sie anstelle einer Blogansicht eine *Timeline* erstellen möchten, können Sie auch andere Arten von *social entities* hinzufügen. Das folgende Beispiel zeigt eine Timeline-Ansicht mit *Blogeinträgen*, *Diskussionseinträgen* von Wiki-Seiten und *Benutzerprofilinformationen*:

```
"filter": [ {
        "type": "list",
 "property": "type",
 "value": ["blog","topic","profile"],
 "comparison": "ct"
     }]
```
## Beispiele für die Ausgabeformate

Der Ausgabetyp für ein Blog wird mit dem Parameter *outputtypes* hinzugefügt. Vergessen Sie nicht, vor und nach diesem Parameter ein Komma einzufügen (es sei denn, dies ist der letzte Parameter in Ihrem Codeblock):

```
"outputtypes": {
 "blog": "Default"
    }
```
## **Default**

Der Ausgabetyp *Default* zeigt den Inhalt eines Blogeintrags an, der nach dem ersten Absatz eingeklappt wird. Um den vollständigen Text anzuzeigen, können Benutzer auf den Link *Mehr* klicken.

![](_page_8_Picture_9.jpeg)

## **Short**

Der Ausgabetyp *Short* zeigt den Inhalt des Blogeintrags nicht an. Um den Inhalt anzuzeigen, müssen Benutzer auf den Titel eines Blogeintrags klicken. Dadurch wird die aktuelle Seite für den ausgewählten Blogeintrag geladen.

## **BlueSpice BlueSpice pro** ediaWiki  $\mathbb{Z}$ Greg Rundlett über BlueSpice Comments (0) 2 months ago . Richard Heigh BlueSpice Release 3.2 Comments (0) 1 year ago . WikiSysop Ausgabe "Short"

## **Page**

Der Ausgabetyp *Page* zeigt alle Elemente des Blogs, einschließlich der Kommentare, vollständig ausgekappt an.

![](_page_9_Picture_63.jpeg)

## **List**

Der Ausgabetyp *List* zeigt nur den Titel und das Erstellungsdatum an.

![](_page_9_Picture_6.jpeg)

![](_page_10_Picture_0.jpeg)

## Weiterführende Links

- [Micro-Blog](https://de.wiki.bluespice.com/wiki/Handbuch:Erweiterung/BlueSpiceSocialMicroBlog)
- [Diskussionen und Anhänge](https://de.wiki.bluespice.com/wiki/Handbuch:Erweiterung/BlueSpiceSocialWikiPage)
- [Diskussionsbeiträge](https://de.wiki.bluespice.com/w/index.php?title=Handbuch:Erweiterung/BlueSpiceSocialTopics&action=view)
- [Kommentare](https://de.wiki.bluespice.com/w/index.php?title=Handbuch:Erweiterung/BlueSpiceSocialComments&action=view)
- **•** [Benutzerprofil](https://de.wiki.bluespice.com/wiki/Handbuch:Erweiterung/BlueSpiceSocialProfile)
- [Verknüpfte Artikel](https://de.wiki.bluespice.com/w/index.php?title=Handbuch:Erweiterung/BlueSpiceSocialTags&action=view)
- [Referenz:BlueSpiceSocial](https://de.wiki.bluespice.com/wiki/Referenz:BlueSpiceSocial)